# Fotoaufnahme Taste **Bildmodus Taste** Ein/Aus Taste LED Dioptrineinstellung Digitale Vergroßerung USB-Schnittstelle Laser Pointer

## **4. Laser ein / aus**

 Der Laser Pointer kann durch langes Drücken der Bildmodus-Taste ein- oder ausgeschaltet werden. Ein Absehen wird in der Mitte des Bildes angezeigt.

Pass auf! Nicht mit dem Laser Pointer leuchten. Der Laser Pointer ist für Menschen und Tiere sichtbar.

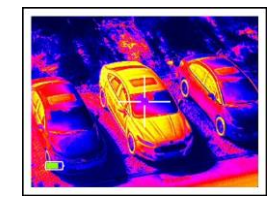

## **5. Bildmodus**

 Durch kurzes Drücken der Bildmodus-Taste kann der Farbton der Bilddarstellung ausgewählt werden. Zur Auswahl stehen white-hot, black-hot, red-hot und dynamic color.

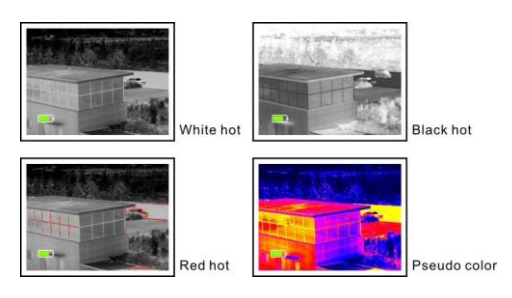

## **6. LED-Taschenlampe**

 Ist die Kamera ausgeschaltet, kann durch ein Drücken der Bildmodus-Taste die LED-Taschenlampe aktiviert werden.

## **7. Digitaler Zoom**

 Ist die Kamera eingeschaltet, kann durch ein mehrmaliges Drücken der Taste für digitalen Zoom das Bild 1x, 2x,- oder 4x vergrößert werden.

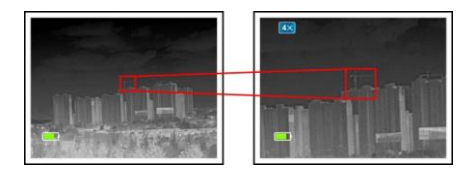

## **8. Foto/Video**

 Ist die Kamera eingeschaltet, wird durch ein kurzes Drücken der Foto/Video Taste der Foto/-Video Modus aktiviert.

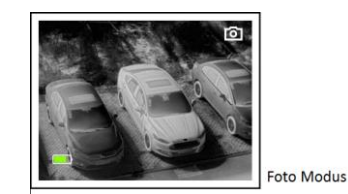

 Nach einigen Sekunden wird die Bereitschaft des Modus durch ein Kamerasymbol im Display in der rechten oberen Ecke angezeigt. Durch erneutes kurzes Drücken der Taste kann ein Foto erstellt werden. Wird die Taste länger gedrückt, wird eine Videoaufnahme erstellt. Diese wird beendet durch erneutes längeres Drücken der Foto/Video Taste.

 Beendet werden kann der Foto/Video Modus auch durch kurzes Drücken der Ein/Aus-Taste.

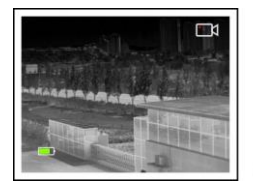

## **Funktion**

## **1. Einschalten**

 Zum Einschalten der Kamera wird die Ein-/Aus-Taste für 3 Sekunden gedrückt. Dabei ist beim Einblick durch das Okular der Startbildschirm zu sehen. Eine Anzeige-LED leuchtet.

## **2. Ausschalten**

 Zum Ausschalten der Kamera wird die Ein-/Aus-Taste für 3 Sekunden gedrückt.

 Wenn die Kamera im Ruhemodus längere Zeit nicht bedient wird, schaltet diese sich automatisch aus.

## **3. Ruhemodus / Stand-by-Modus**

 Durch kurzes Drücken der Einschalttaste wechselt die Kamera in den Ruhemodus. Die Anzeige -LED zeigt den Modus durch Blinken korrekt an. Durch kurzes Drücken der Ein/-Aus-Taste ist ein Wechsel in den normalen Betriebsmodus möglich.

## **9. Dioptrien Einstellung**

 Ein klares Bild bzw. eine Korrektur der Fehlsichtigkeit kann durch den Dioptrien-Drehknopf reguliert werden.

#### **10. Einstellungen im Menü**

 Im eingeschalteten Zustand gelangt man in das Menü oder verlässt es, indem man die Taste für den digitalen Zoom länger gedrückt lässt.

 Mit den Bedientasten für den Bildmodus und der Fotoaufnahme erfolgt die Steuerung nach oben oder unten. Durch kurzes Drücken der Taste für den digitalen Zoom kann dann der ausgewählte Menüpunkt eingestellt werden. Die Menüauswahlpunkte sind: Wi-Fi, HelligkeitsRegelung, Videoausgang, Kalibrierung, Energiesparmodus,

Werkseinstellungen.

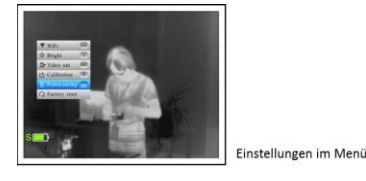

### **11. Videoausgang**

 Über das Menü wird das Symbol für Videoausgang ausgewählt. Die Bestätigung erfolgt durch kurzes Drücken der Taste für den digitalen Zoom. Im Display wird jetzt das Symbol für den Videoausgang angezeigt. Nun kann das analoge Video über das Videokabel und der USB-Schnittstelle an der Kamera an einen externen Monitor übertragen werden.

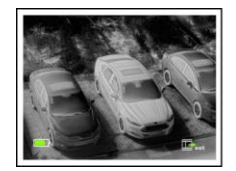

## **12. NUC (Ungleichförmigkeitskorrektur) Kalibrierung**

 Eine Bildverschlechterung, bedingt durch das geometrische Rauschen kann manuell korrigiert werden. Dafür stehen die Auswahloptionen B und S zur Verfügung. Unter dem Auswahlpunkt S werden die Tasten Digitaler Zoom und die Bildmodus-Taste gleichzeitig kurz gedrückt. Wenn der Korrekturmodus B ausgewählt wird, muss während des Vorgangs das Objektiv der Kamera abgedeckt werden.

#### **13. Energiesparmodus**

 Die Batterielaufzeit kann auf maximal 7 h verlängert werden, wenn der Energiesparmodus aktiviert wurde. In diesem Modus wird im Display auf der linken Seite des Akkusymbols ein S angezeigt. Wi-Fi-Modul-, Foto- und Videoaufzeichnungsfunktionen sind im Energiesparmodus vollständig deaktiviert..

#### **14. Aufladung des Akkus**

 Leuchtet die LED-Anzeige rot, ist der Akku nicht ausreichend geladen. Zum Aufladen wird das USB-Ladekabel mit der unter der Abdeckung befindlichen USB-Schnittstelle verbunden. Während des Ladevorgangs leuchtet die Kontrollleuchte gelb. Ist der integrierte Akku vollständig geladen, leuchtet die Anzeige grün.

#### **15. Datenerfassung**

 Fotos und Videos, die sich auf einer internen SD-Karte befinden, können mit einer speziellen App "Xeye" gelesen werden. Kostenloser Download im App Store und im Google Play Store. WLAN-passwort: 12345678. Ist die Kamera über WIFI mit einem PC verbunden, können die Daten mit Browser-oder FTP-Clients gelesen werden. Die Kamera IP is[t ftp://192.168.11.123.](ftp://192.168.11.123/)

# **Wärmebildkamera Lahoux Spotter Pro+**

## **Benutzerhandbuch**

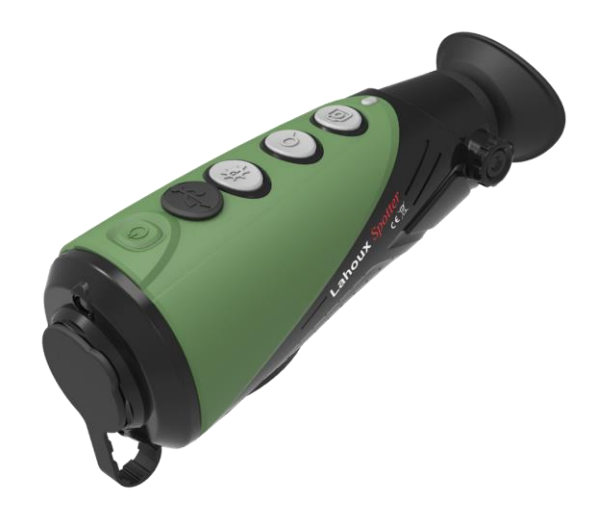

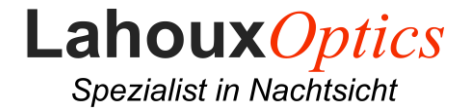